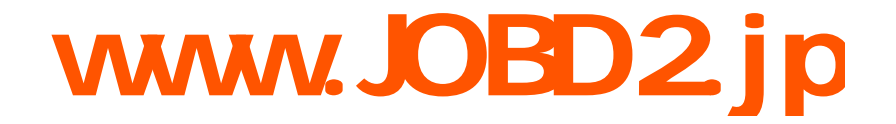

## How to update DigiProg3

----DigiProg3 update instructions

1. Connect the USB to the computer, start your Digiprog 3, run Digiloader1.exe.

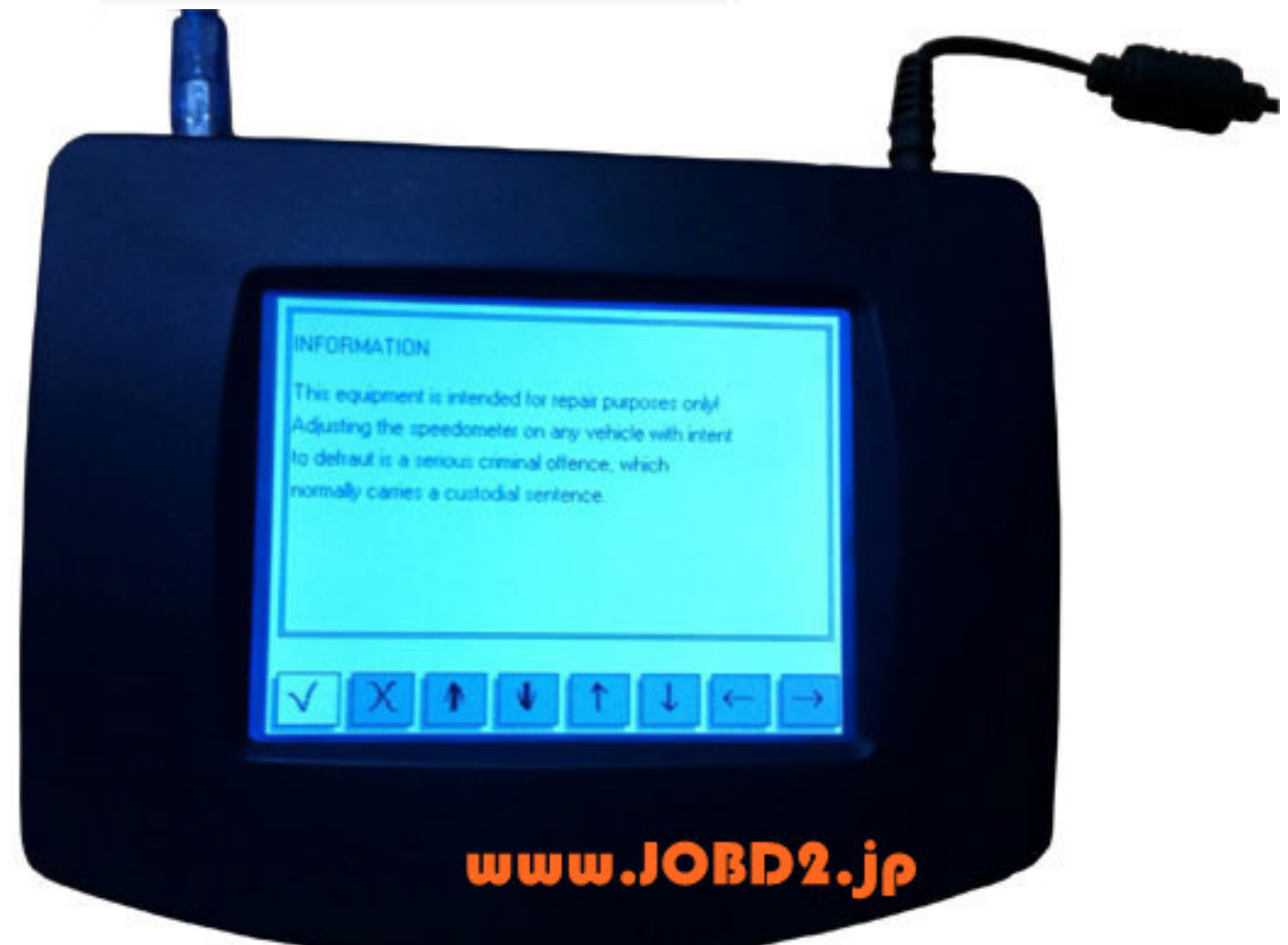

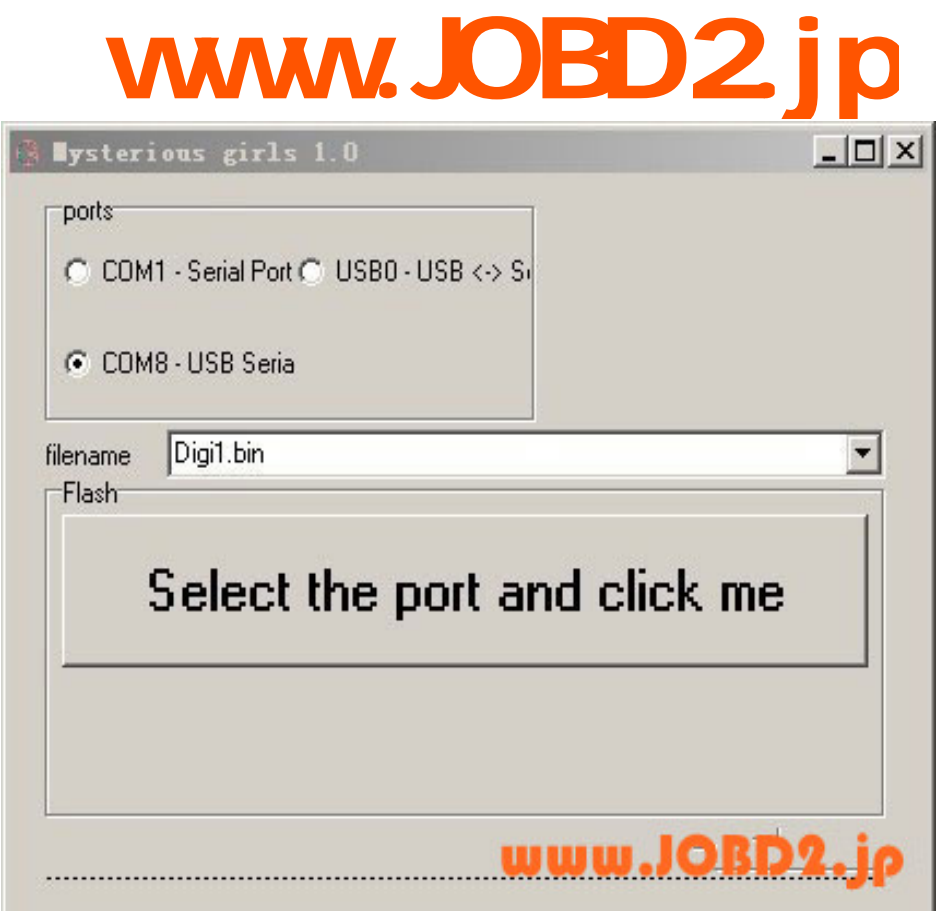

3. In upgrading, it should be like this until over.

Attention, it will be damaged if you remove it now.

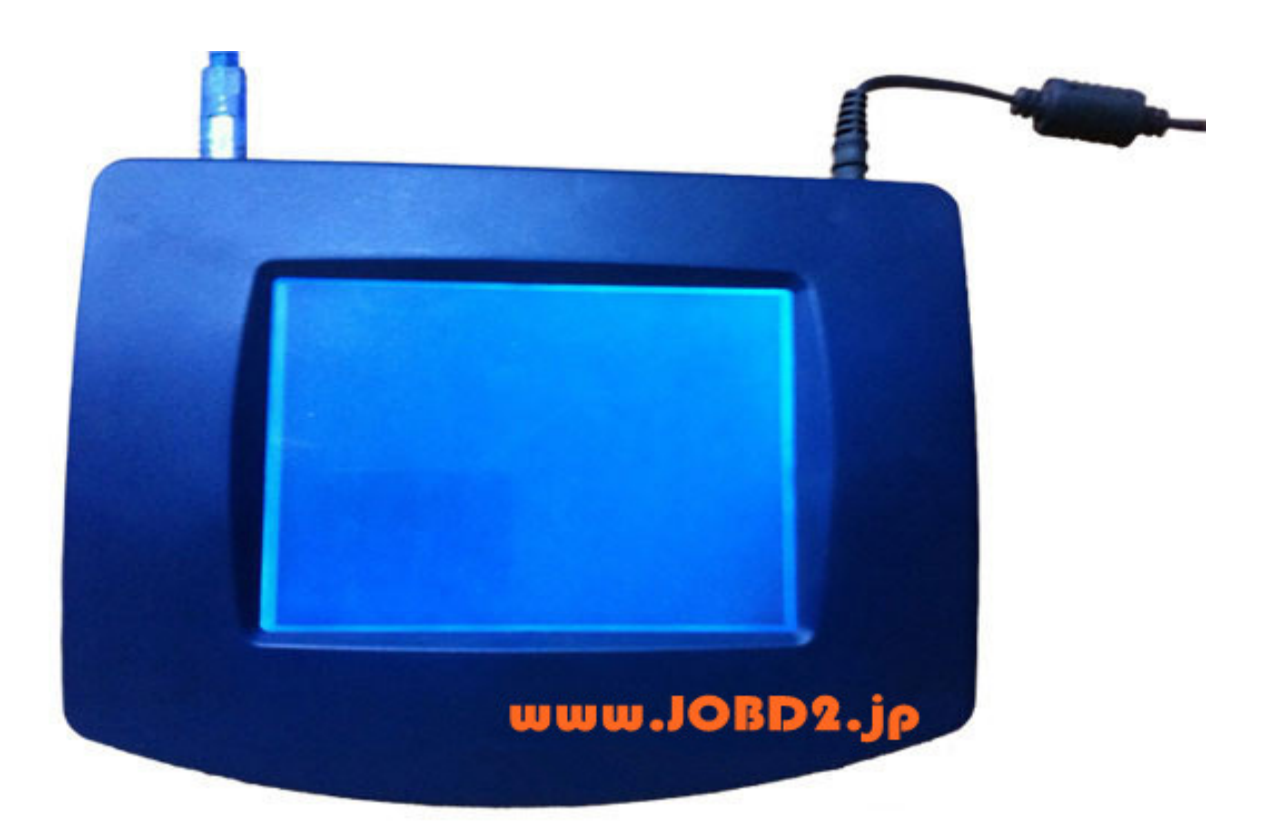

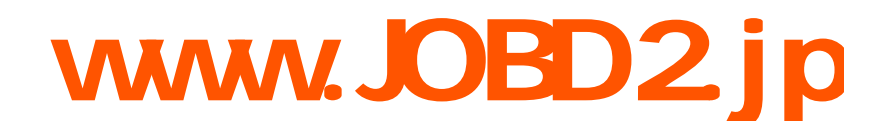

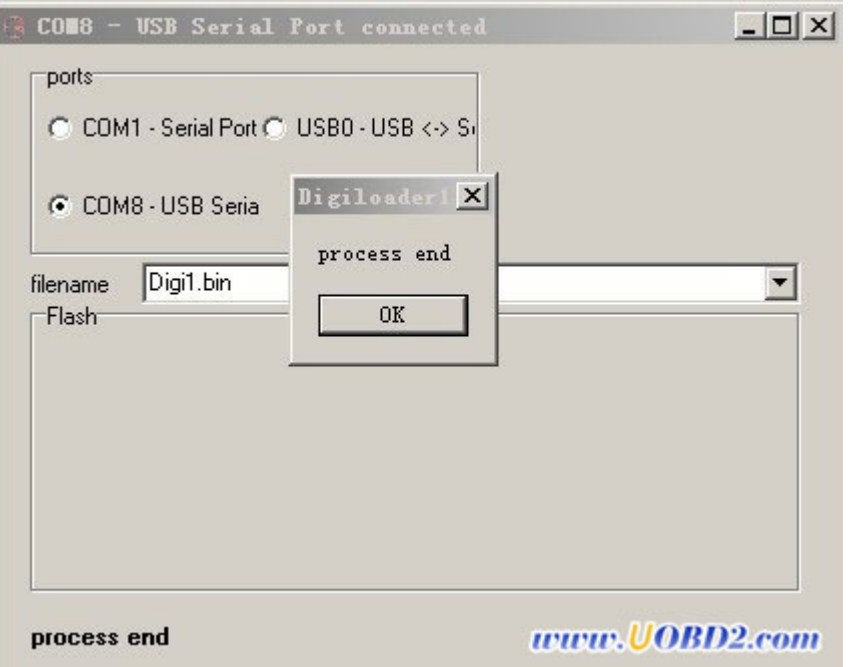

Why not now to know how to update digiprog3 in details:

[http://www.uobd2.com/service/digiprog-3-odometer-programmer-technical-service-314.ht](http://www.uobd2.com/service/digiprog-3-odometer-programmer-technical-service-314.html)

[ml](http://www.uobd2.com/service/digiprog-3-odometer-programmer-technical-service-314.html)